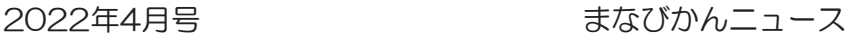

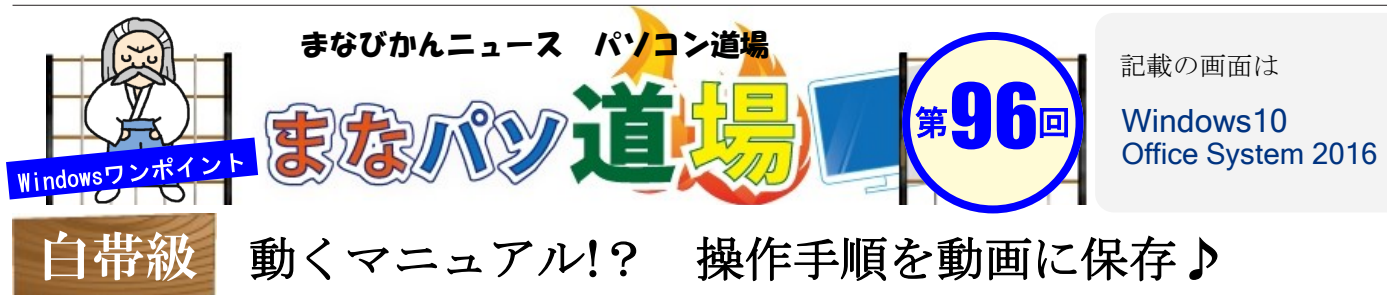

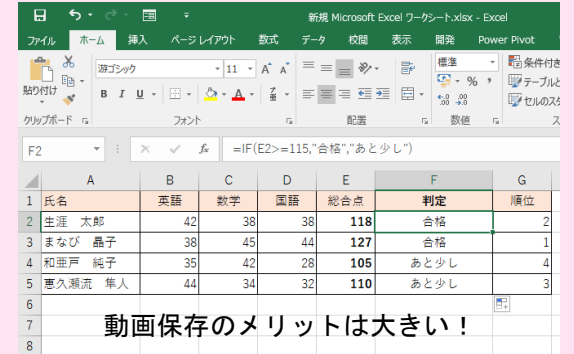

左図はExcelに表を作成したあと関数や数式を入力したものだ。 サークルの仲間や職場の同僚に作成手順を説明したいとしよう。 そんな時は手順の画像をキャプチャしてマニュアル作成が一般的 だが、場合によっては動画の方がより伝わりやすいこともある。

実はWindows10には「操作の手順を動画にする」アプリが最初から 入っている。元々はゲームバー(Xbox Game Bar)という機能だが、 これを使えば「動くマニュアル作り」も可能だ。使い方はとてもカ ンタン。マイクがあれば音声も記録可能だ。データサイズが大き 目なので、短時間&ややこしい部分の補足説明にオススメだ。

操作バーの■印を押すと記録終了。

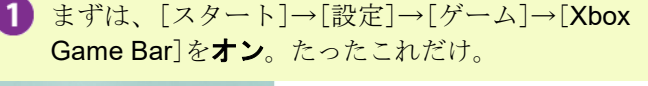

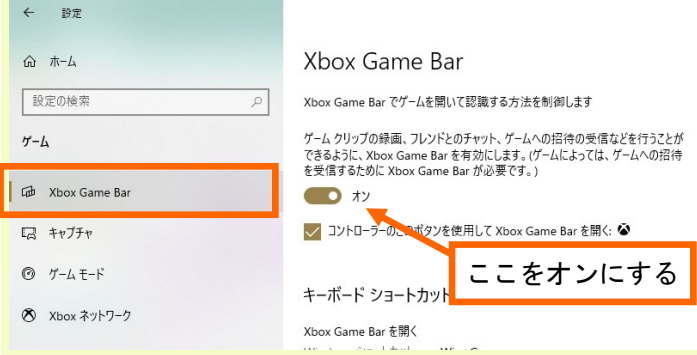

2 キーボードのウィンドウズキー+Gを押すと画面がグ レーアウトし操作パネルを表示する。[記録を開始]を 押したら、操作パネル以外をクリックし操作を開始!

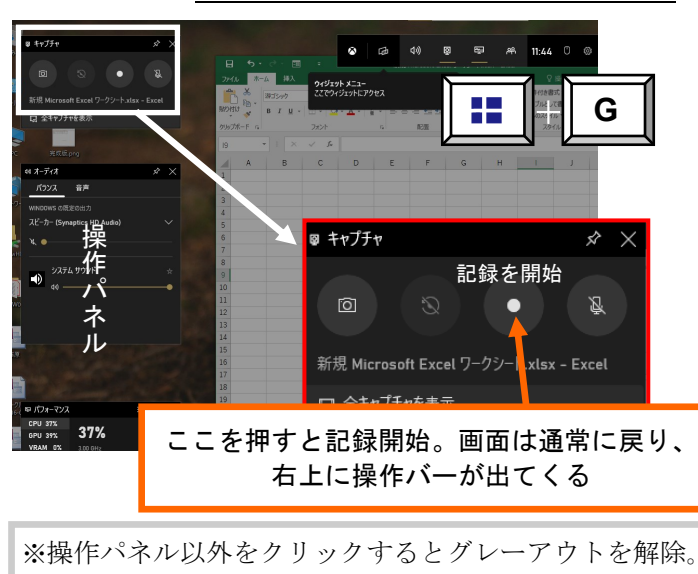

「設定]を閉じ、WordでもExcelでも良いから動画 を記録したいアプリを起動。

白 帯 級

初 級 レ ベ ル

茶 帯 級

中 級 レ ベ ル

黒 帯 級

上 級 レ ベ ル

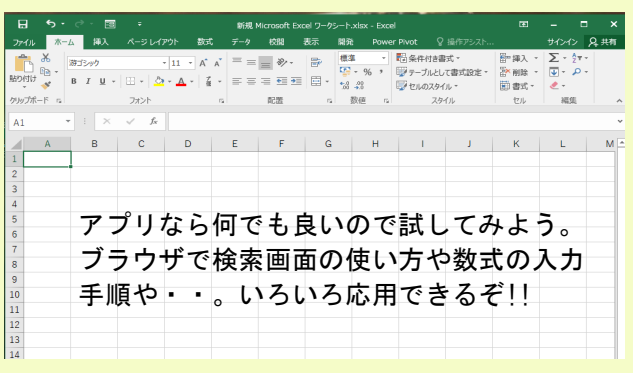

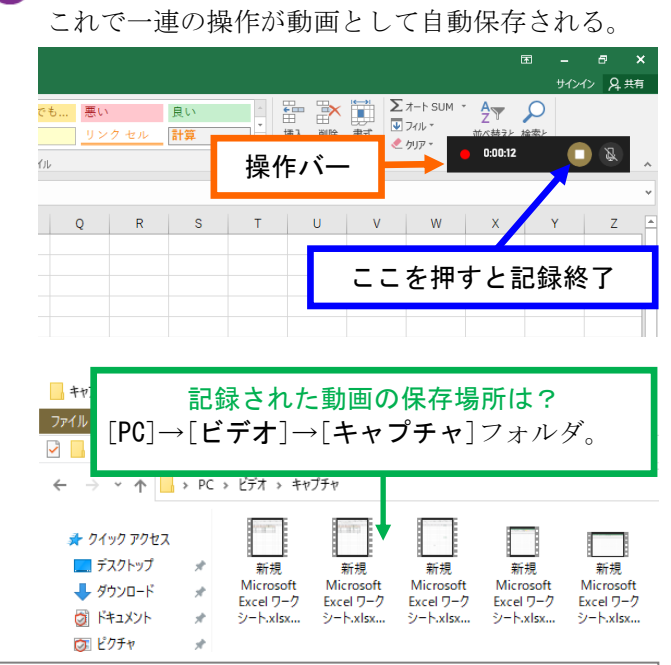

ß)